# Test Administrator Training

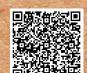

earn About structionally Embedded ssessments

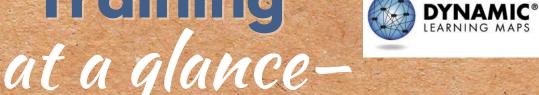

#### Access

Complete the training in Kite® Educator Portal.

- Select the Training tab to access and launch your course.
- Refer to this guide for complete instructions.
- Contact your assessment coordinator if you don't have an Educator Portal account. (Then watch for an activation email from kite-support@ku.edu.)

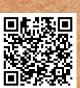

## Pass the Post-Tests

If you attended a facilitated training, select the Facilitated option in the course and take the module post-tests. If completing the training on your own, select the Self-Directed option and complete the course.

#### Keep

Download and save your certificate of completion. Your course will not be acknowledged as complete unless you select your certificate.

#### Submit

Complete and submit a First Contact Survey for each student rostered to you. A student cannot be assessed unless this survey has been submitted. If you do not have have students rostered, contact your assessment coordinator.

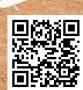

### Teach & Assess

Refer to your state's page of the DLM website via the For States tab for information about your state's assessment window dates and access important manuals and resources. The site includes instructions for downloading Kite Student Portal for assessing students. Contact your local IT as needed.

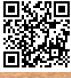